# Package Release

Unbabel for Service Cloud

### Introduction

Unbabel is seamlessly integrated into Salesforce Service Cloud, delivering human-quality translations at speed.

In this document, we describe how you can update the Unbabel Apps for the latest versions.

## **Latest Packages**

Latest package versions released.

#### **Unbabel Connector**

**Installation URL** 

[your Salesforce Org URL]/packaging/installPackage.apexp?p0=04t1n000002Gudv

#### **Unbabel for Service Cloud**

**Installation URL** 

[your Salesforce Org URL]/packaging/installPackage.apexp?p0=04t1v000002Gzu4

## **Steps**

Please install the Apps by the correct order:

- Unbabel Connector v1.55
- Unbabel Service Cloud v1.66

For each package:

1. Copy the URL into a browser where you have already login into the target Salesforce Org. Press the "enter" key.

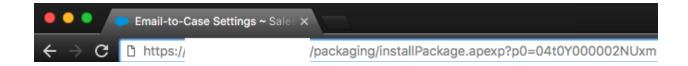

- 2. After that select "Install for Admin Only", or the option that best suits your organization needs and perform the necessary steps to update the managed package.
- 3. As the last step please save the configuration in order to remain with the previous values.

## **Release Notes**

#### Update automatic population of from address based on the standard Salesforce logic

The **From** address selection of the Email Translation Component was updated in order to automatically select the support address when possible. We fixed the behavior for routing addresses due to a limitation on how an Agent is able to access them. All the support addresses in use must be mapped first on the Unbabel SC Configuration menu.